# COMO FUNCIONA A Coleção eLivro

A Coleção e-Livro da EDUFBA é destinada à publicação de títulos virtuais adaptados para a leitura em dispositivos eletrônicos como tablets, smartphones e computadores.

Em formato ePub, a coleção atualmente possui mais de 10 títulos com acesso gratuito no Repositório Institucional da UFBA.

O Eletronic Publication, conhecido popularmente como ePub, é uma extensão livre para e-books que se tornou o padrão de livros e textos digitais da atualidade.

A sua grande vantagem é a possibilidade de redimensionamento em qualquer tipo de tela, inclusive de dispositivos móveis. Além disso, o formato permite que o usuário personalize a própria leitura, de acordo com a necessidade. Diversas fontes de letras, vários estilos de página, possibilidade de criar índices, marcar texto e fazer anotações são os maiores atrativos para quem utiliza o **ePub**. E não acaba aí: a extensão é aceita em leitores digitais como o Kobo da Livraria Cultura, o Lev da Saraiva e o Positivo Alfa, além de possibilidade de conversão para ler no Kindle da Amazon.

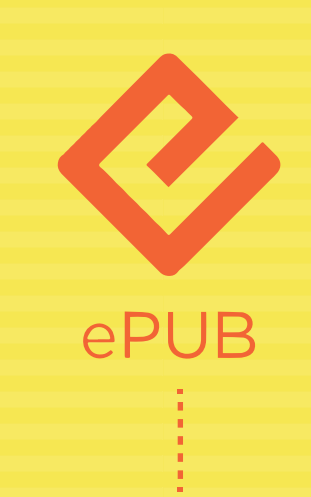

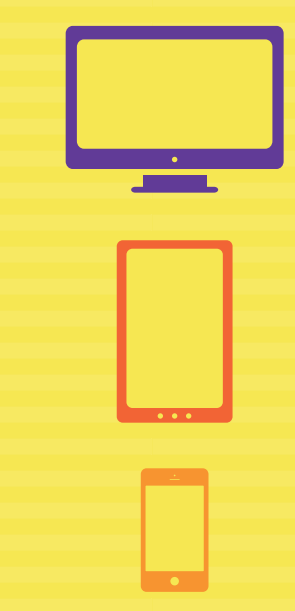

## Mas qual a vantagem<br>do ePub, sobre o PDF do ePub, sobre o PDF

Android Bluefire Reader iOS iBooks

O PDF (Portable Document Format) se popularizou devido a sua praticidade. O formato de arquivo, criado pela Adobe Systems, permite que qualquer documento seja visualizado em dispositivo distinto do que o criou.

O PDF apresenta limitação na sua exibição. Dar zoom e ajustar o texto na tela, em muitos aplicativos, é impossível. Quando possível, o usuário precisará enquadrar o texto manualmente.

Diferente disso, no ePub, o ajuste é feito de forma de automática e o tamanho da fonte se ajusta à tela, tornando a leitura mais fácil. Dessa maneira, não haverá deformação no texto. Se deseja que a sensação de ler em um dispositivo eletrônico se aproxime ainda mais de um livro impresso, o ePub é a melhor opção, ainda mais se for utilizado em um e-reader.

### Entre no mundo dos ePubs e deixe a sua leitura ainda mais agradável.

### ePub x PDF: qual a diferença?

### Como acessar

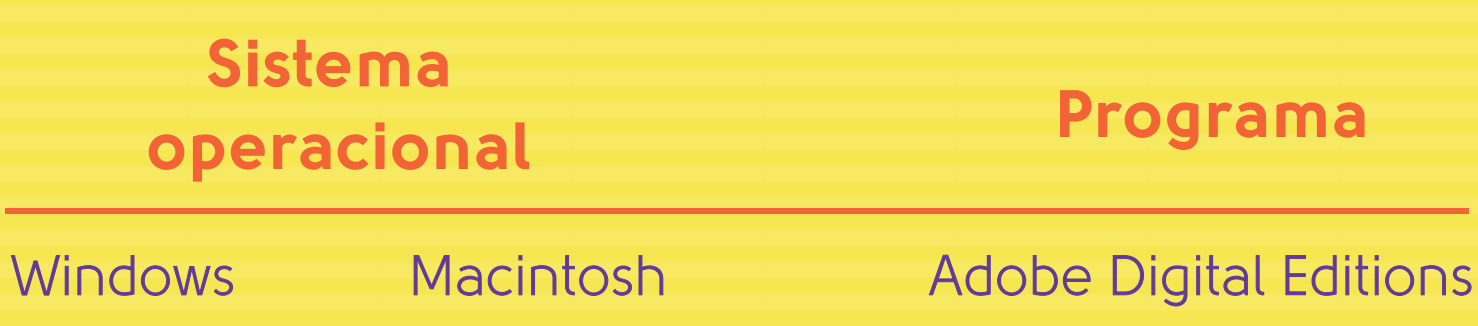

Sistema operacional Aplicativos

Windows Phone **Bookviser Reader** 

#### TABLETS <sup>E</sup> SMARTPHONES:

### Dicas de softwares para leitura

### **COMPUTADORES**

Em caso de dúvidas, entre em contato pelo e-mail **imprensaedufba@ufba.br**

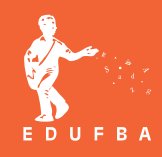

Caso não consiga acessar o nosso conteúdo no seu tablet ou smartphone, basta renomear o arquivo para *nome do arquivo*.epub

### O que é ePub?

2

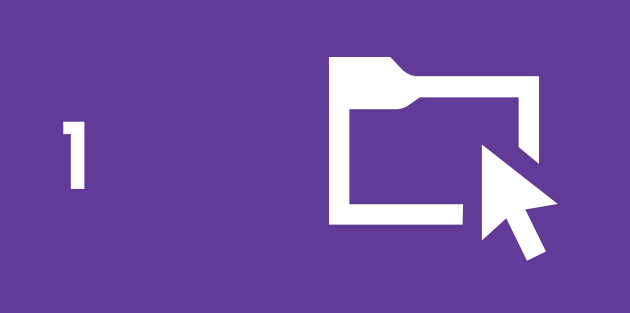

3

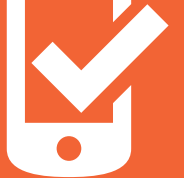

Clique em "Ir" para filtrar todos os títulos da coleção. Escolha o livro e clique em "Ver/Abrir" para fazer o download

Conclua o processo e aproveite a leitura

No menu "Navegar", entre em "Comunidades e Coleções" . Localize a comunidade EDUFBA e acesse a aba "E-livros"

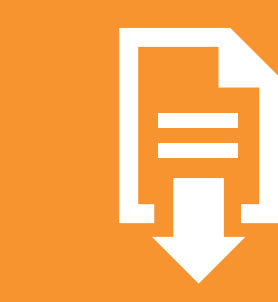